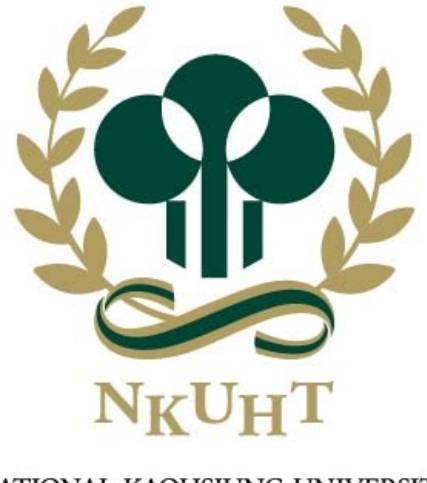

NATIONAL KAOHSIUNG UNIVERSITY OF HOSPITALITY AND TOURISM 國立高雄餐旅大學

#### 108學年校園入口網暨單一簽入整合系統 升級擴充案說明

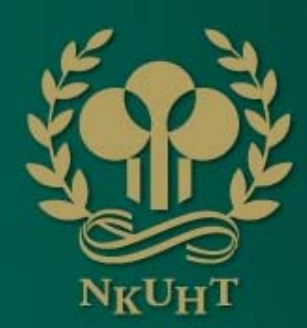

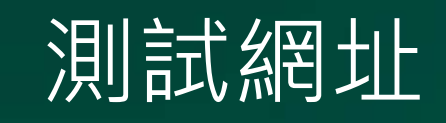

- 測設網址:http://203.68.0.212
- •使用原有帳號密碼即可登入,除了版面設定,其他 設定的調整大部分會異動到原主機。

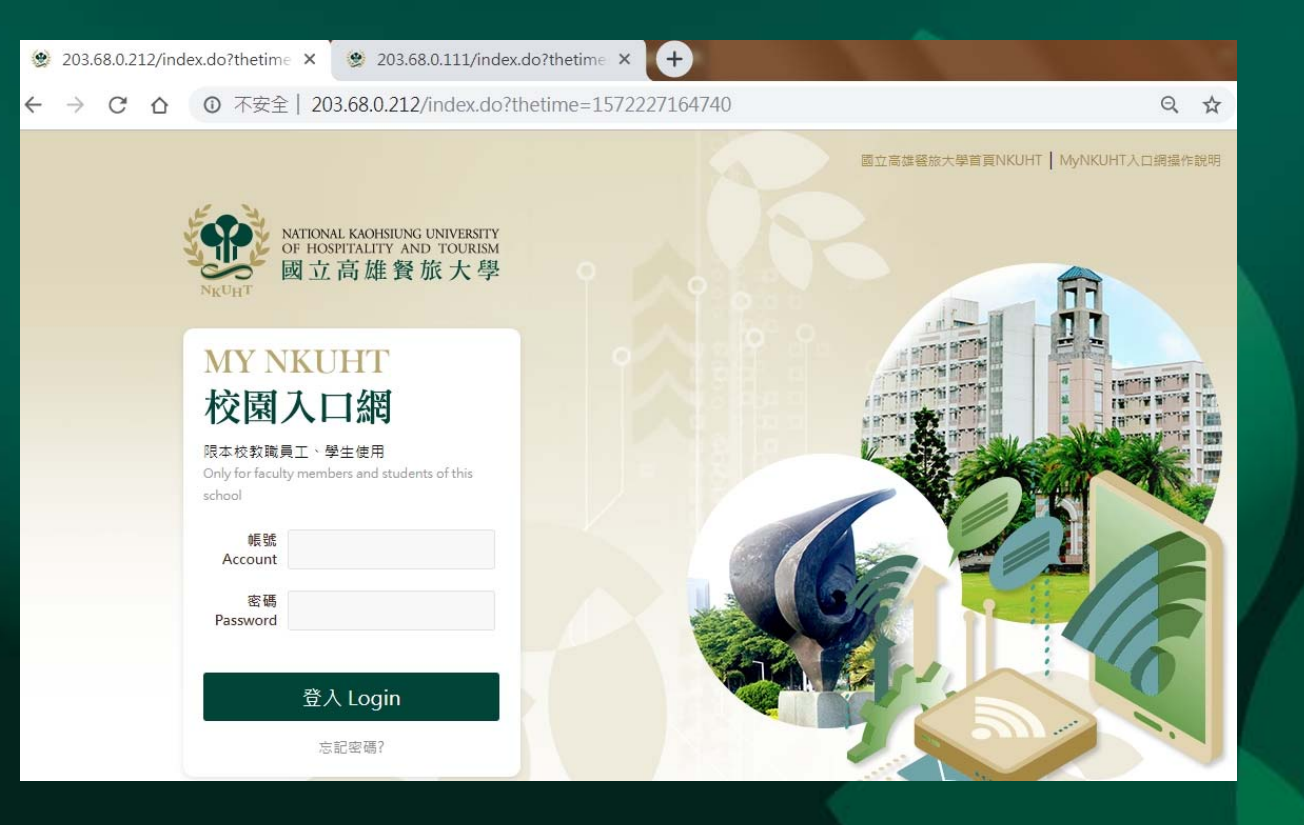

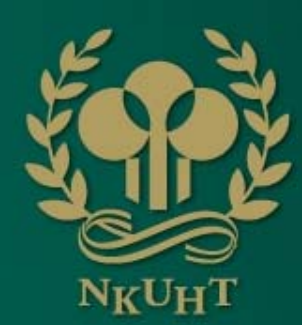

### 登入頁及首頁RWD

#### •登入頁及首頁以手機瀏覽會調整版面及瀏覽方式

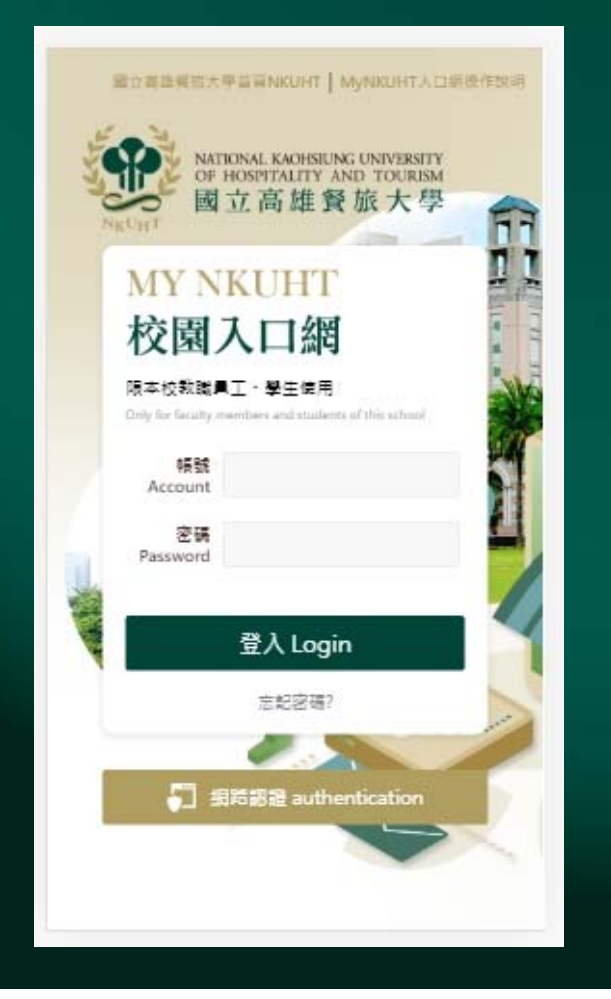

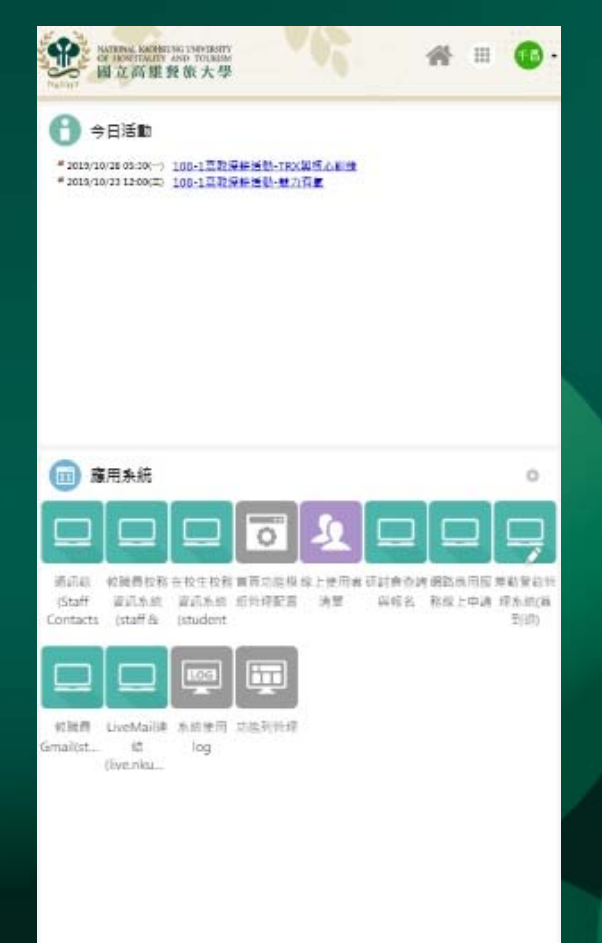

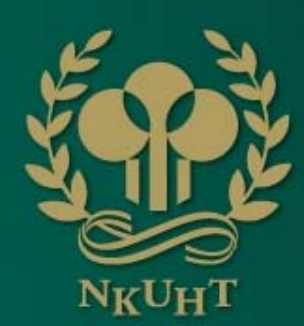

版面介紹 **一个人的** 

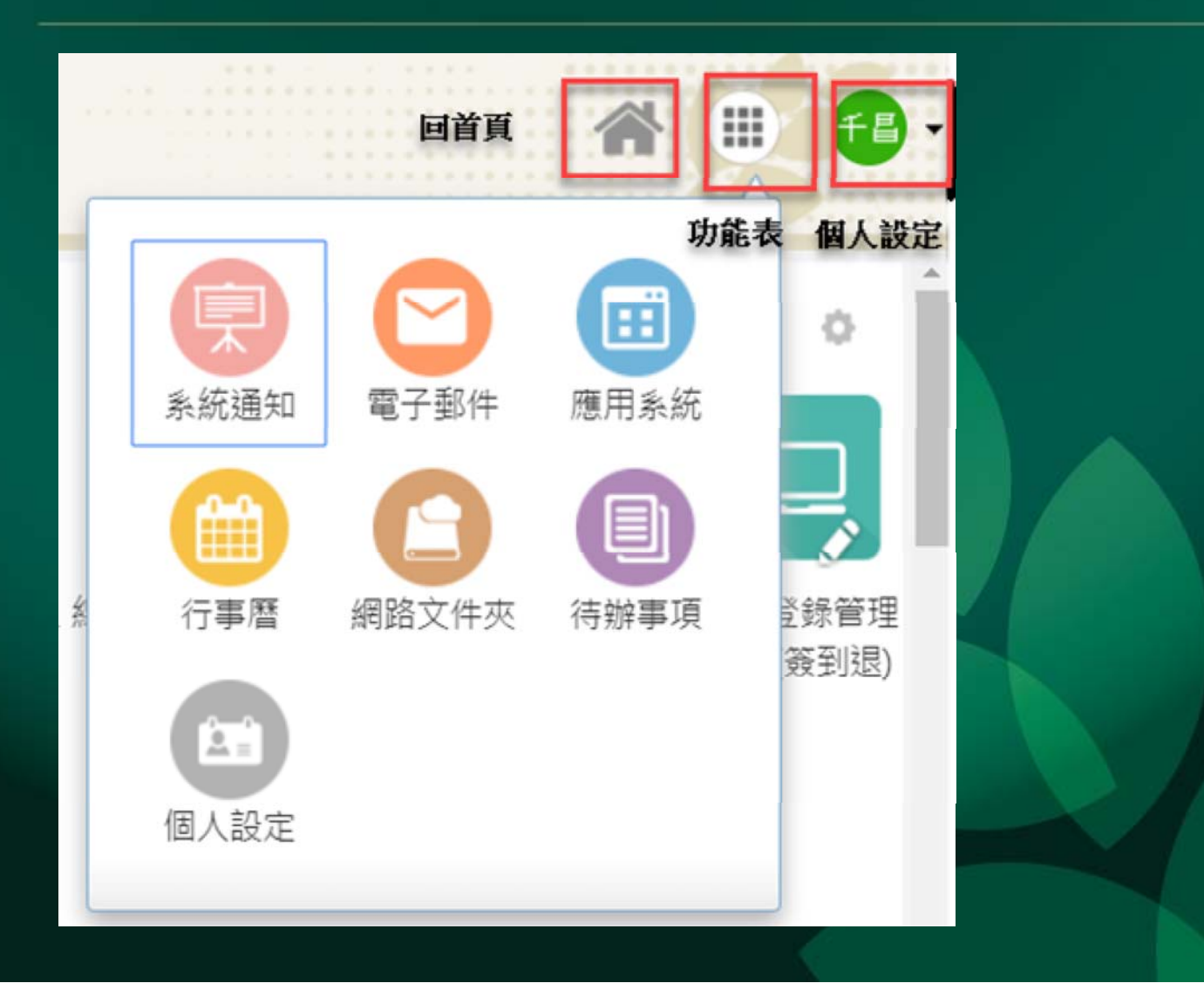

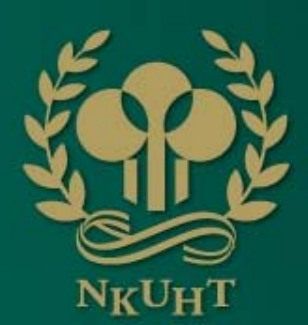

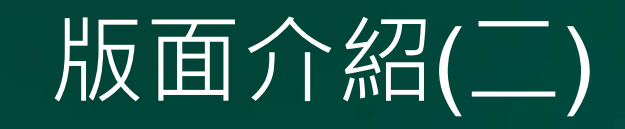

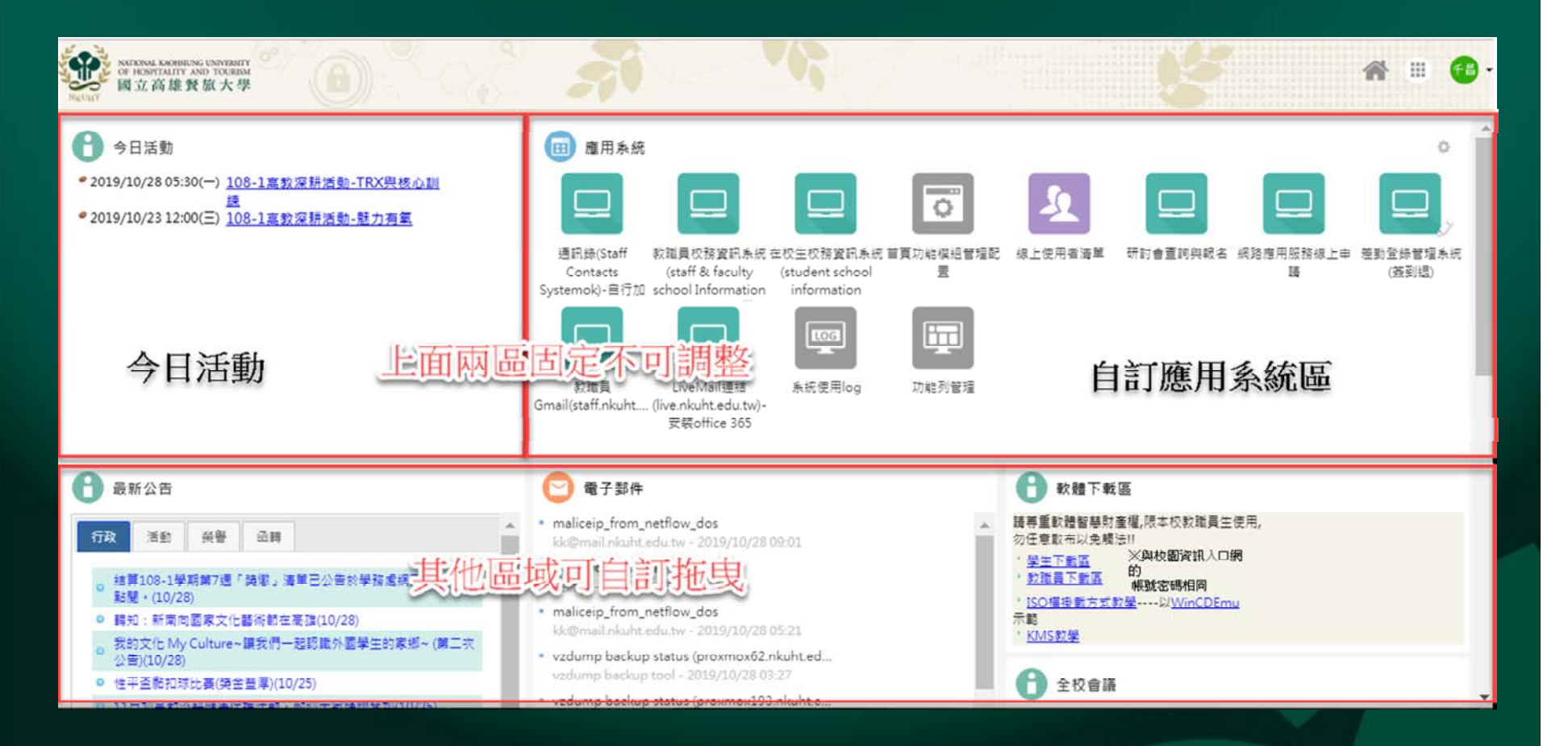

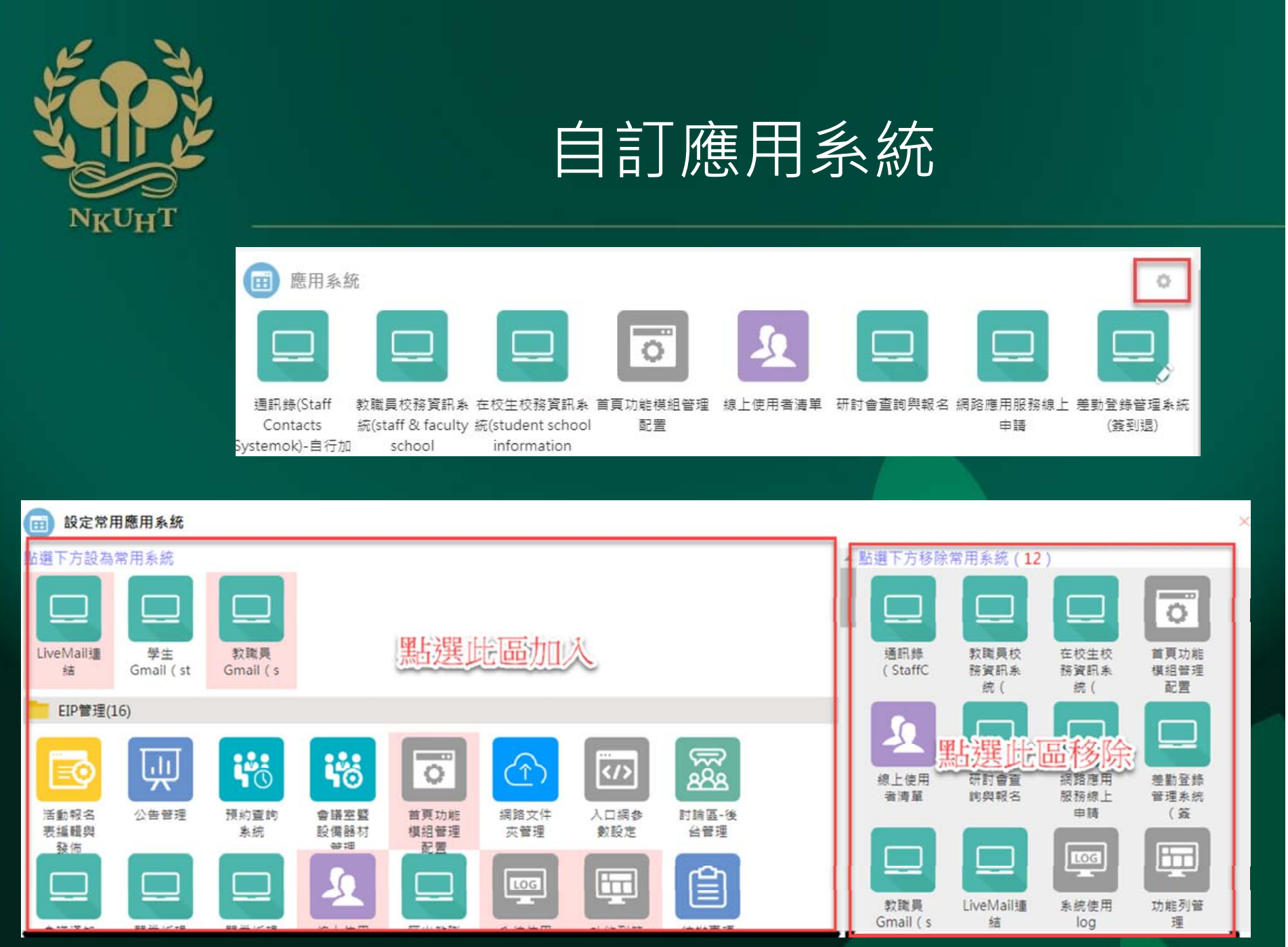

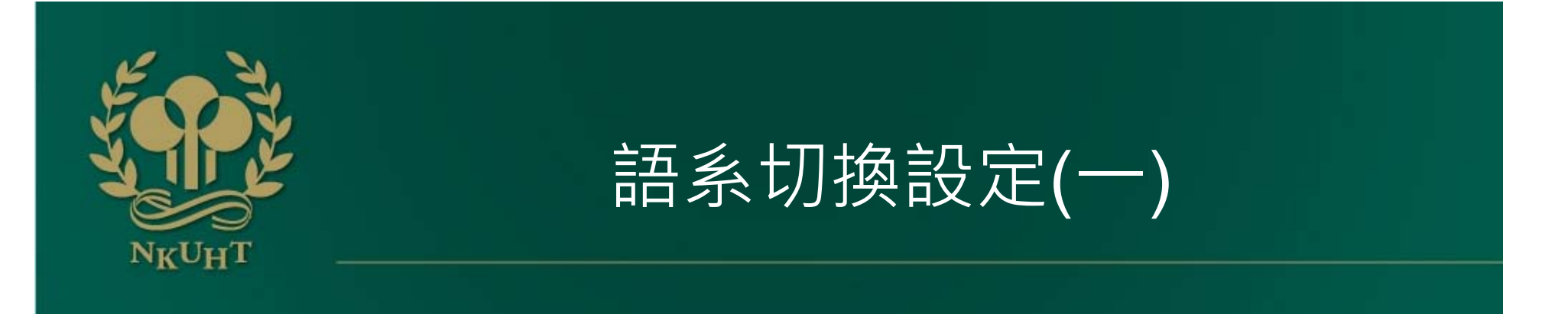

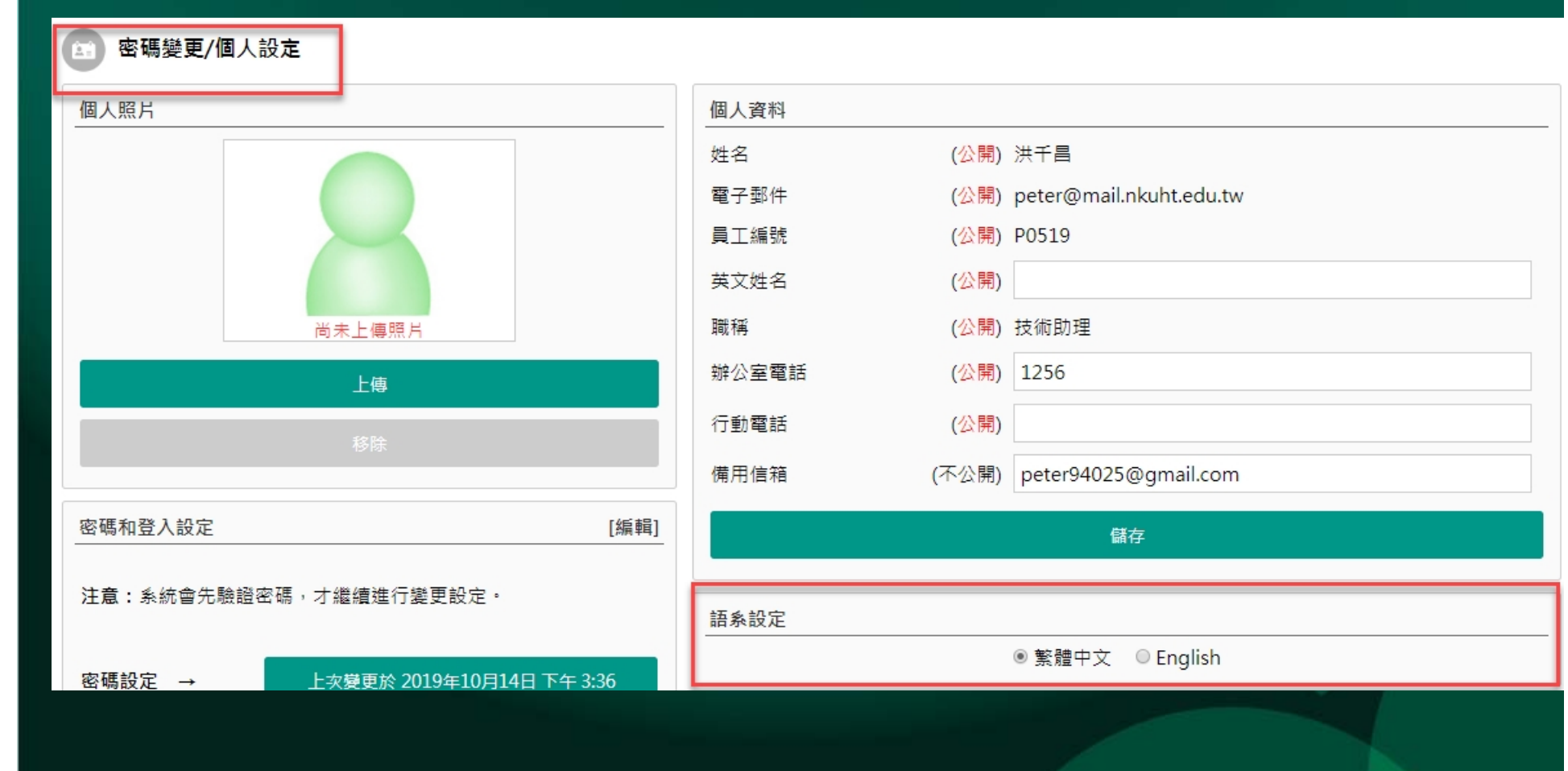

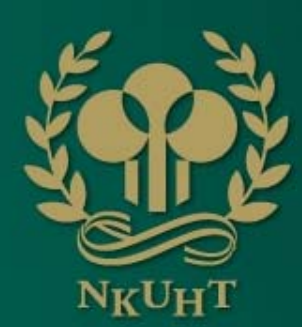

語系切換設定 二

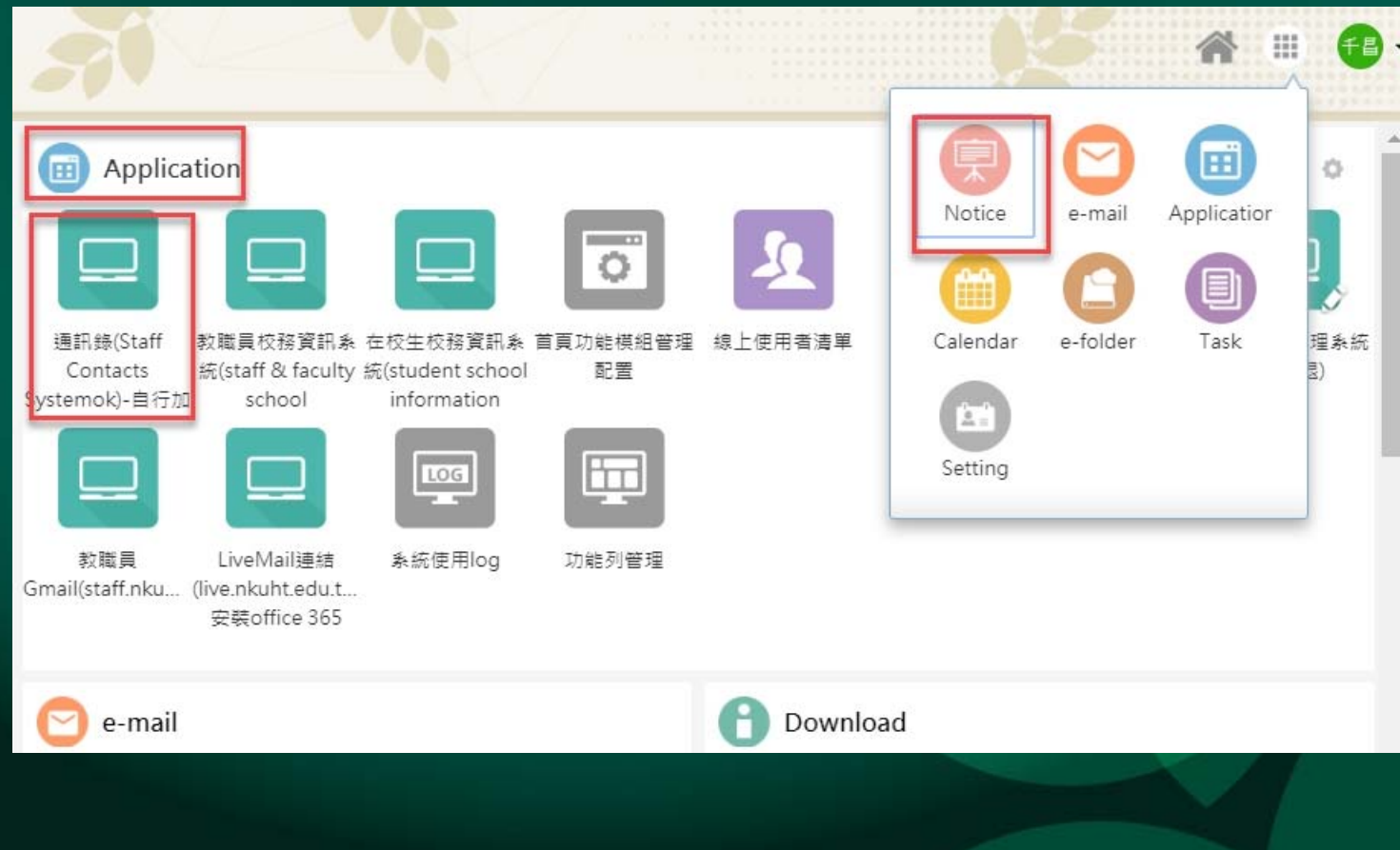

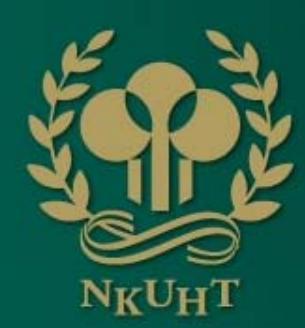

# 個人行事曆新增功能(一)

• 新增【跨日行程】及 【邀請】

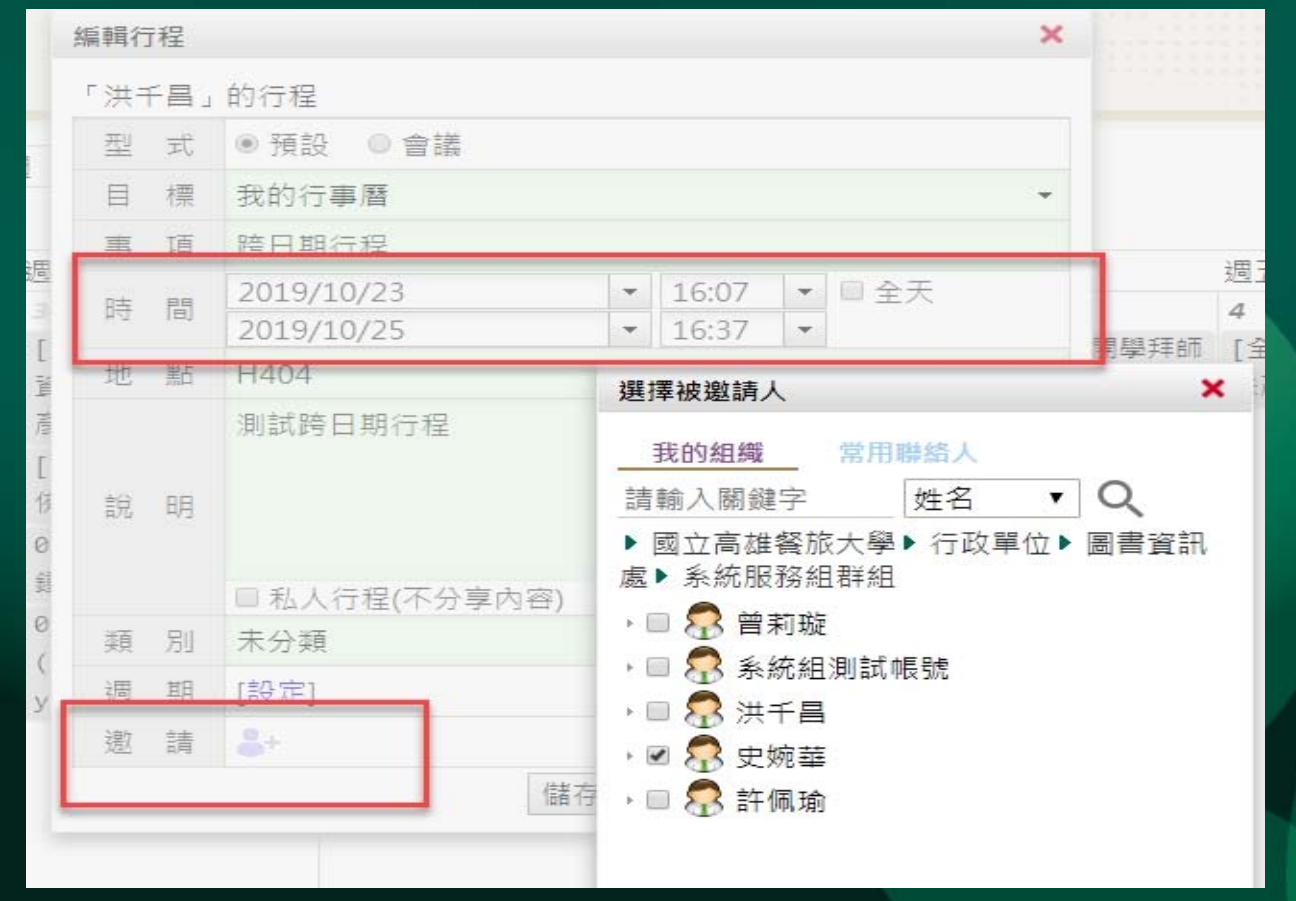

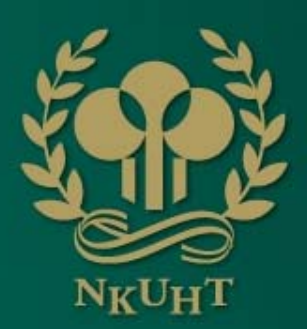

### 個人行事曆新增功能(二

•跨日行程呈現

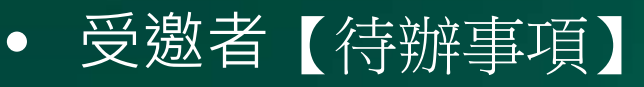

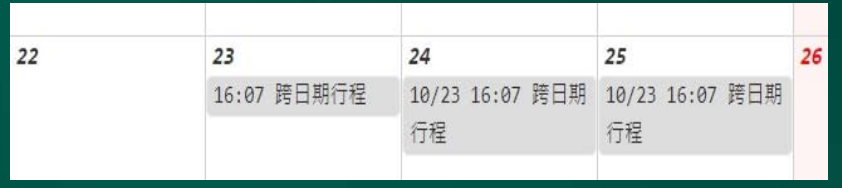

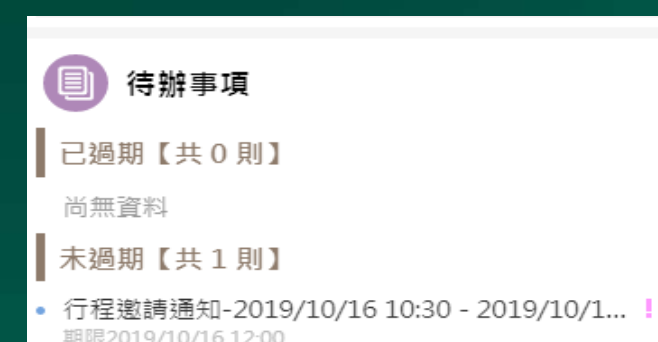

~本週更新

•確認是否 接受邀請

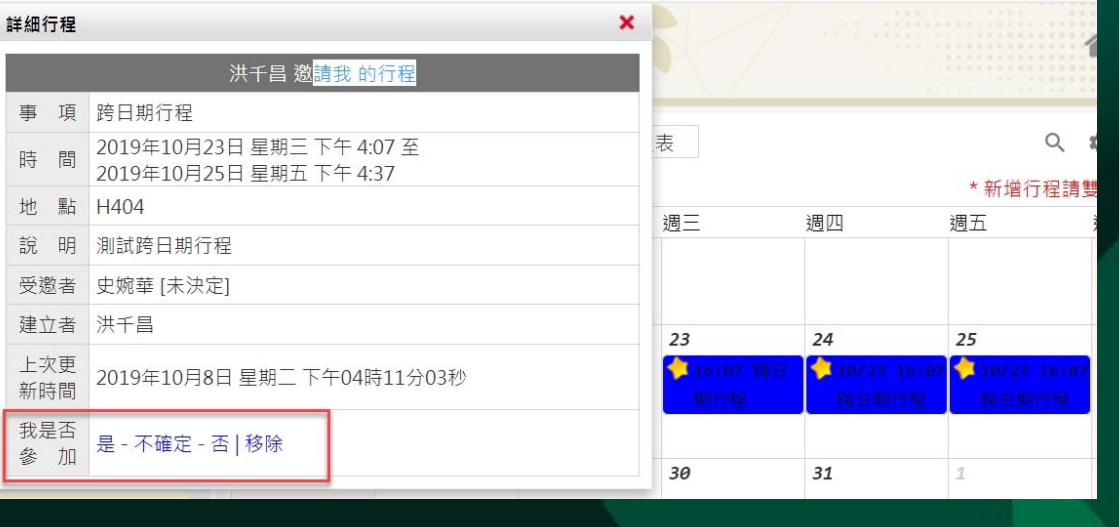

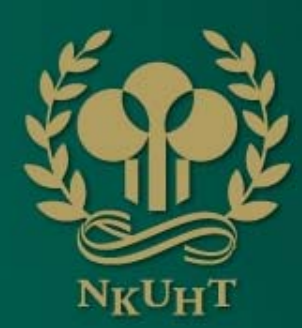

#### 網路文件夾新增功能 **一个人的人的人,**

#### •網路文件夾可直接拖曳加入

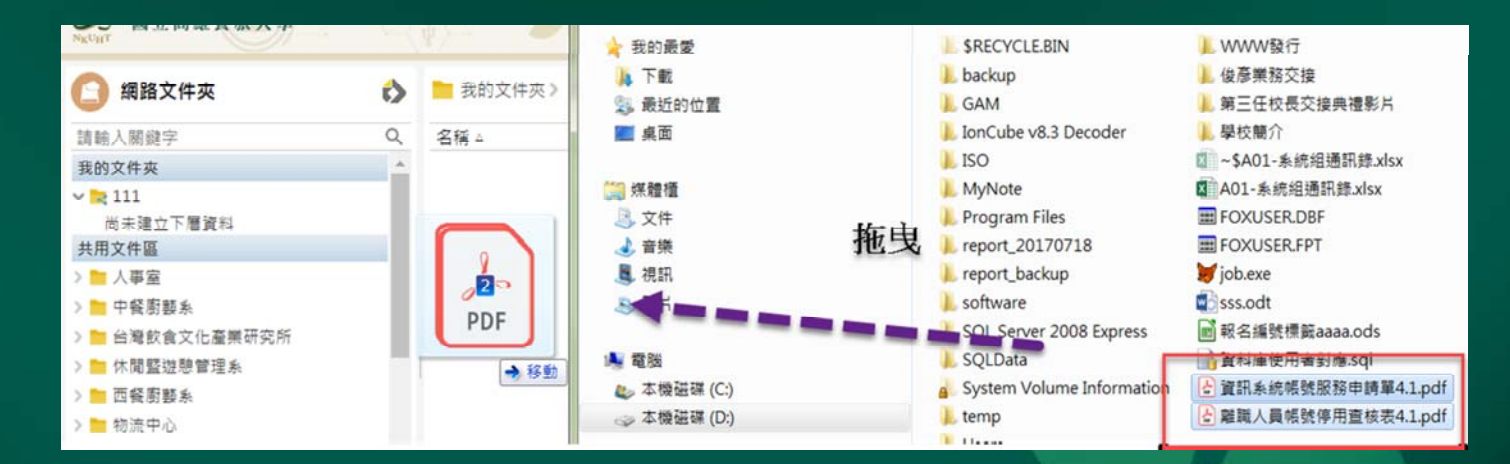

•● 檔案上右鍵功能,刪除先至垃<br> 圾桶

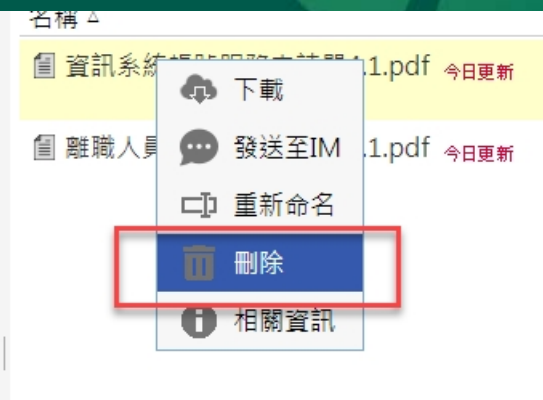

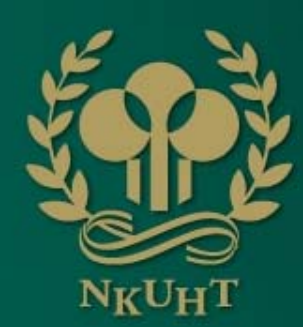

## 網路文件夾新增功能(二

#### •垃圾桶還原及永久刪除

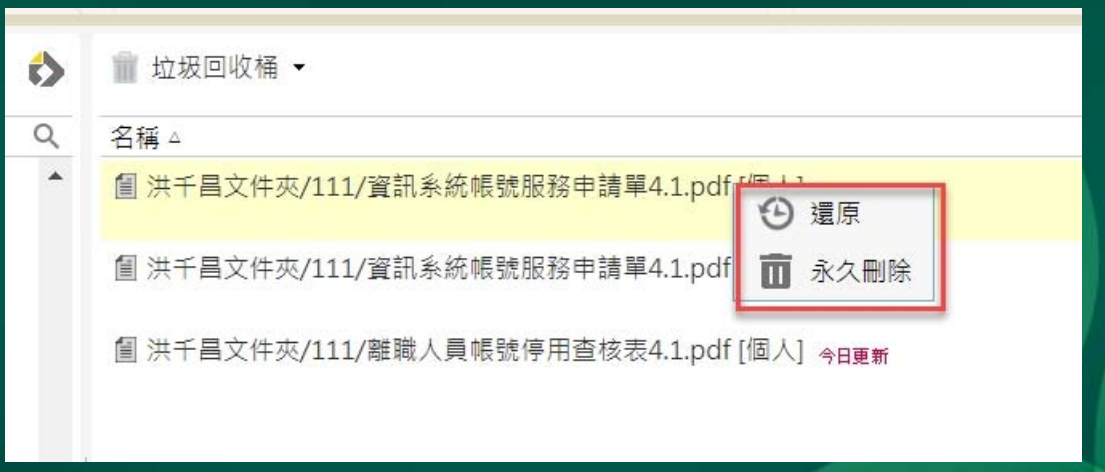

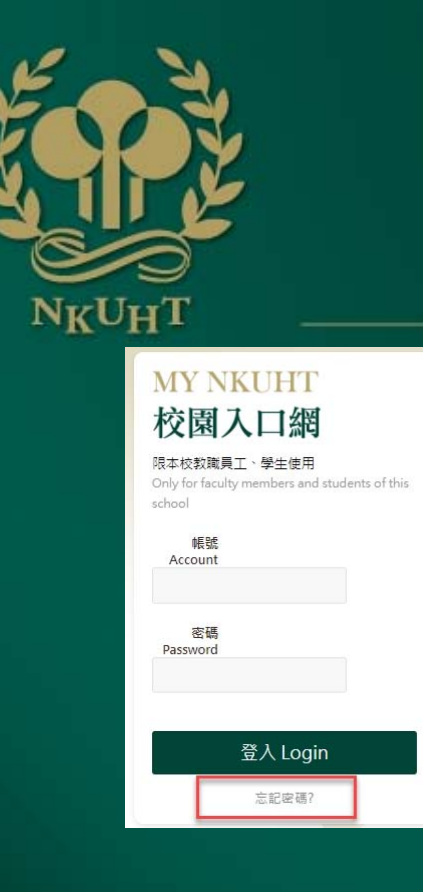

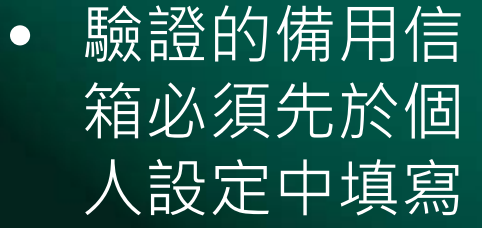

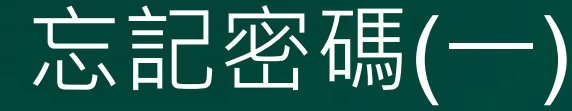

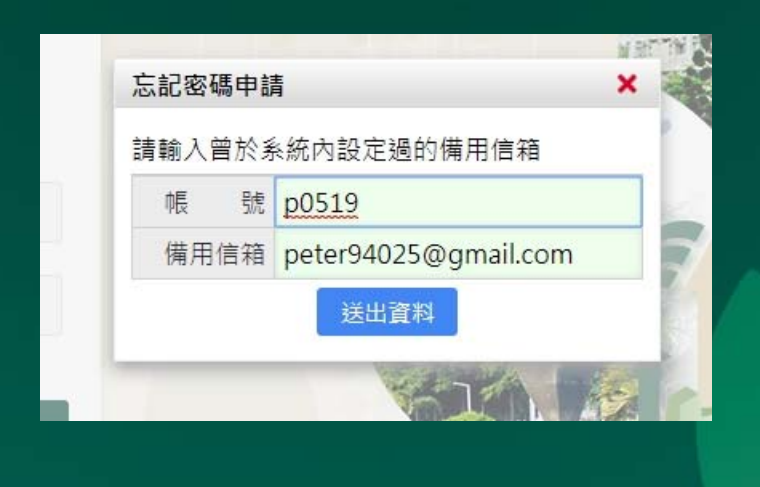

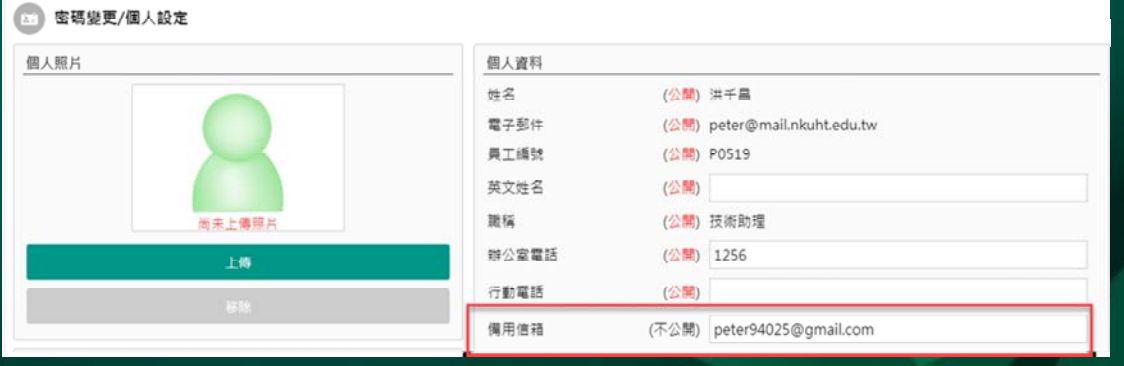

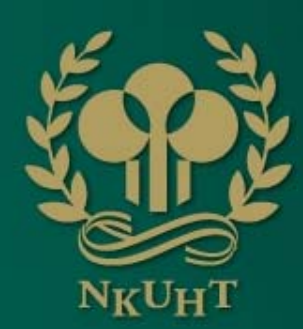

으

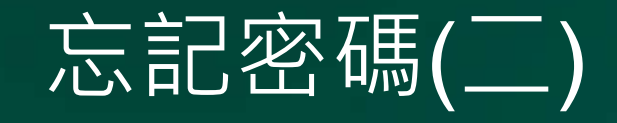

• 驗證的備用信箱收到驗證信件

MyNKUHT校園入口網 - 忘記密碼申請 > | 收件匣×|

MyNKUHT校園入口網 <sysgrp@mail.nkuht.edu.tw> 1 寄給 ▼

申請時間: 2019/10/14 15:35:36 欲重新設定登入密碼請點選下列連結: http://eip.nkuht.edu.tw/resetPwApplyForm.do?key=pTcVtixnnrC0ML%2BhFciV%2FVOp%2Fn7Kn5p6 注意!連結於申請後4小時內有效,若逾時未重設完成請至MyNKUHT校園入口網重新申請。

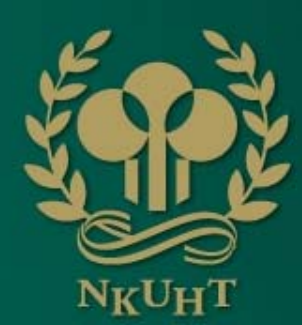

## 開啟分頁無須再次登入

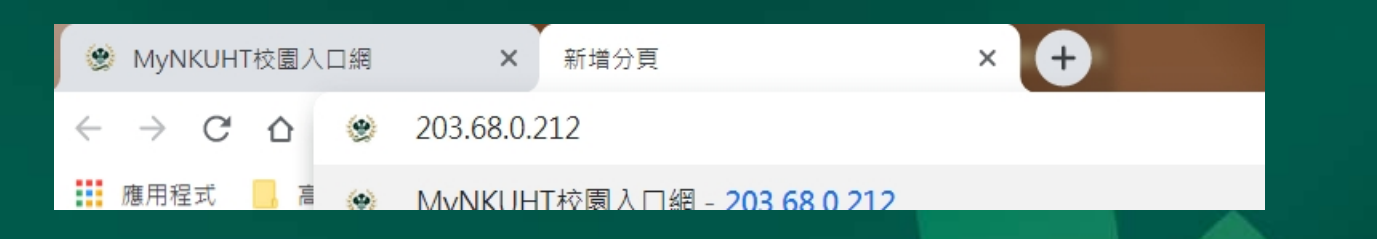

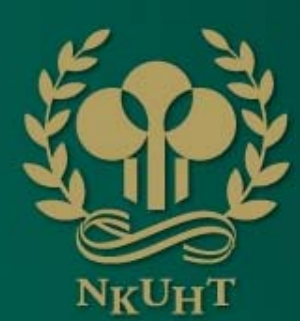

### 瀏覽器 必須開啟

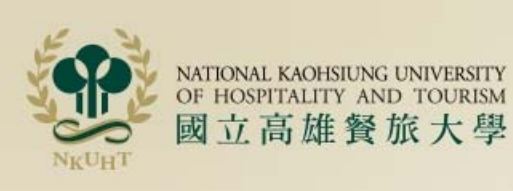

#### **MY NKUHT** 校園入口網

限本校教職員工、學生使用 Only for faculty members and students of this school

#### Cookie已停用,無法登入

你的瀏覽器設定已停用Cookie,請重新 啟用Cookie後再試一次。

忘記密碼?

• cookie開啟說明

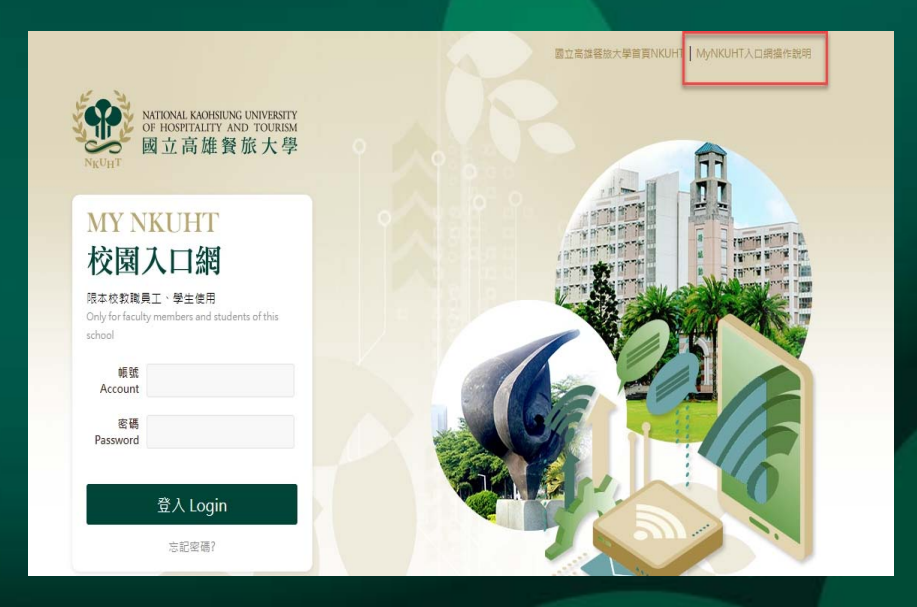

### 感謝耹聽,敬請指導

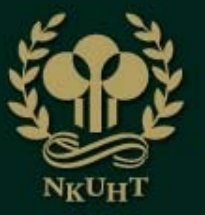